## **Objection to Claim of Exemptions**

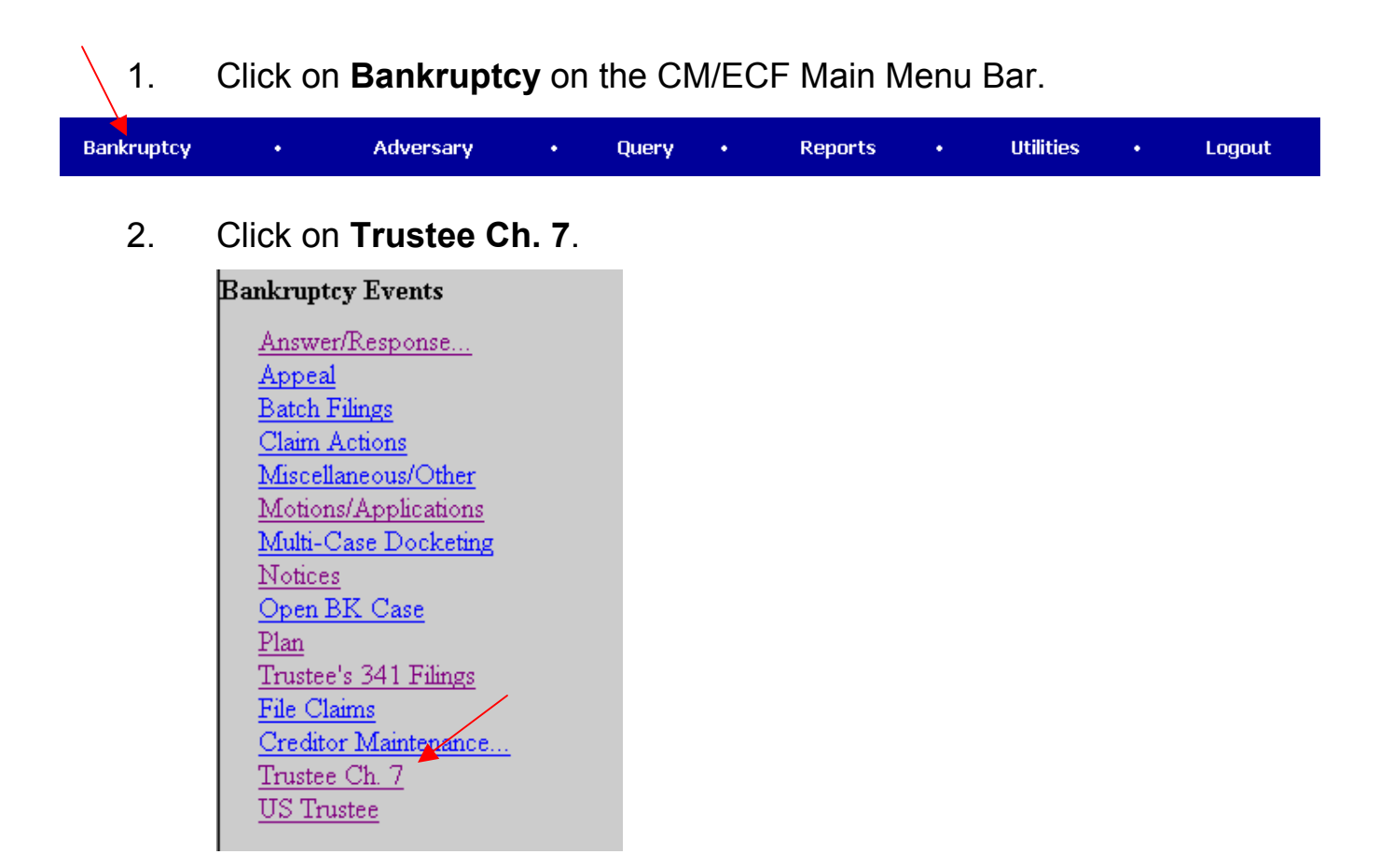

3. Enter the case number.

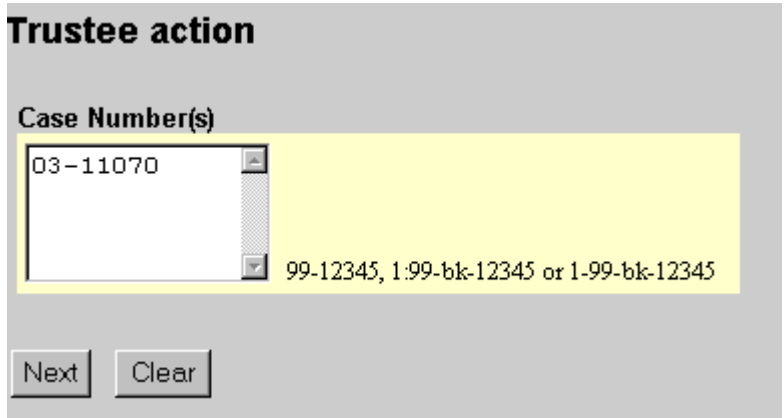

4. Select **Objection to Debtor's Claim of Exemptions**.

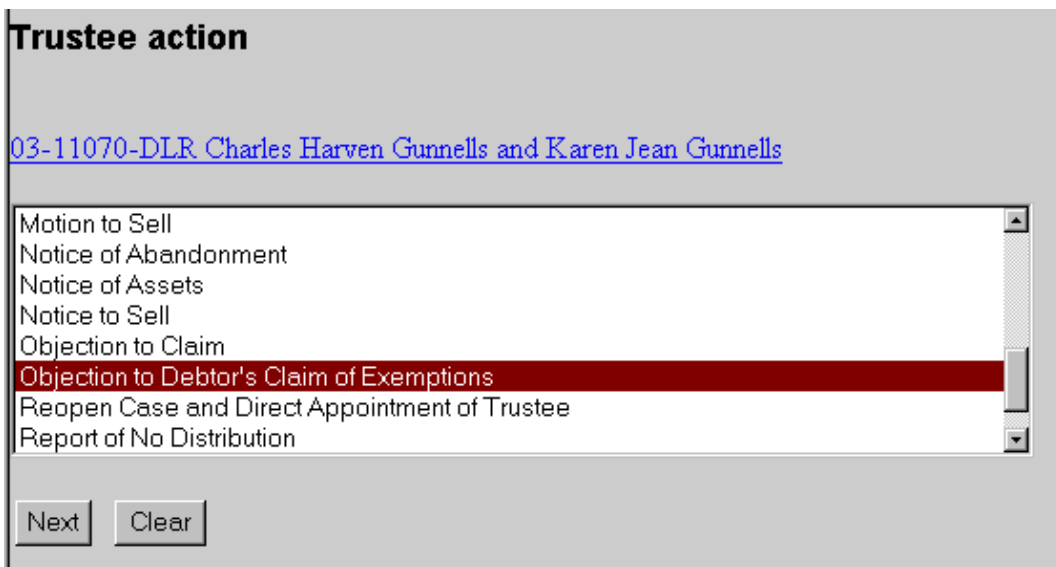

- 5. Click on **Next**.
- 6. Click on the **Browse** button.

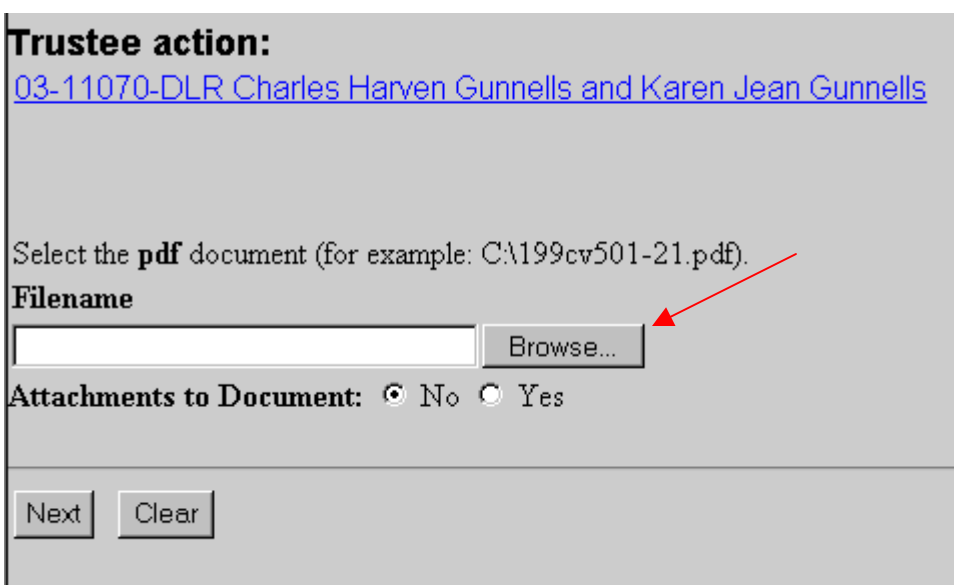

7. Navigate to the appropriate drive and folder.

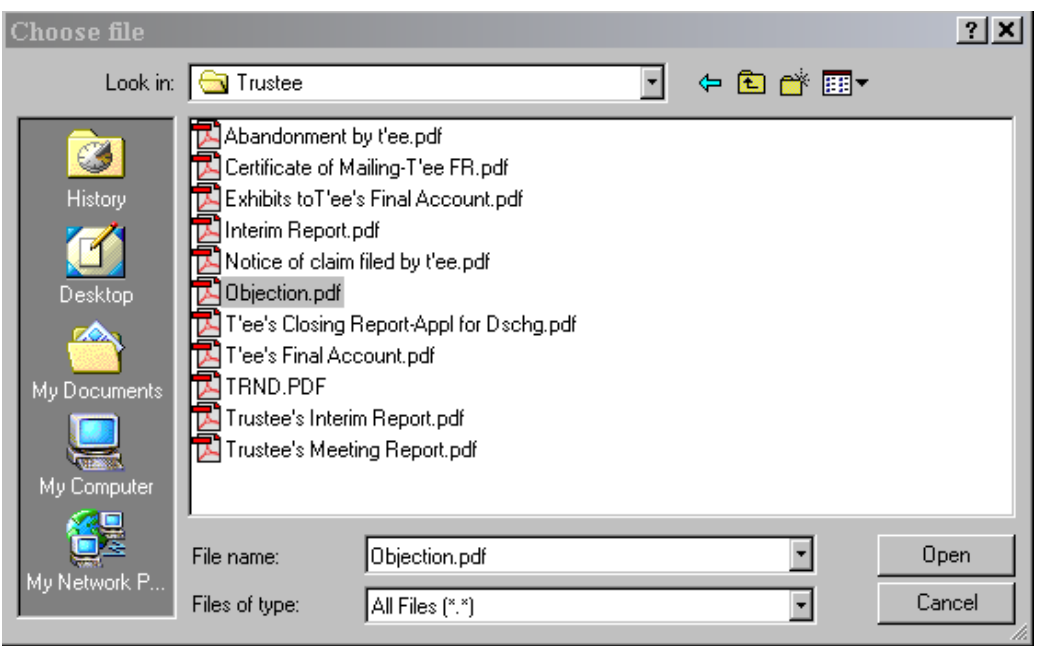

- 8. Right click on the appropriate document.
- 9. Left click on **Open**.
- 10. View the document to ensure this is the proper pleading.
- 11. Close the document and minimize Acrobat.
- 12. With the appropriate document highlighted, click the **Open** button in the "Choose File" window.

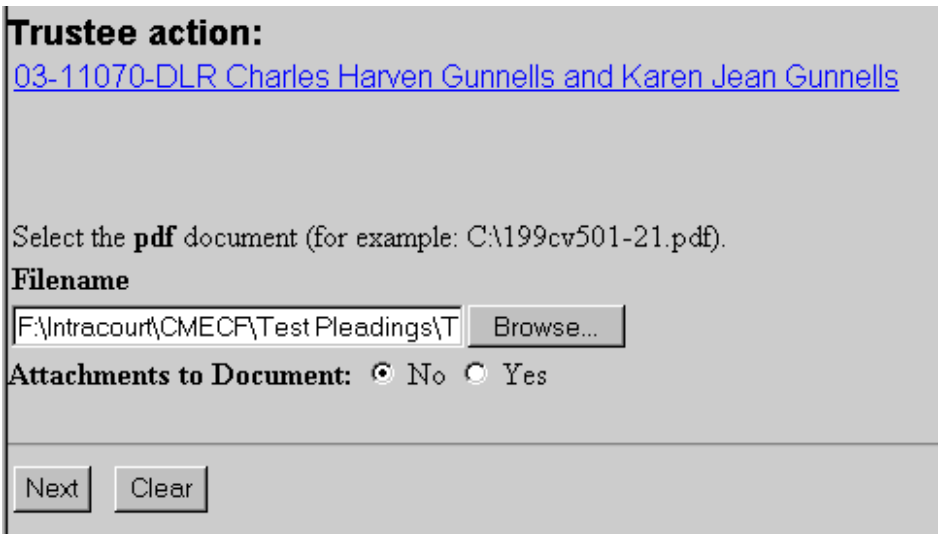

13. With the file name in the browse box, click on the **Next** button.

14. Docket Text Screen displays. Review the docket entry and add any additional text.

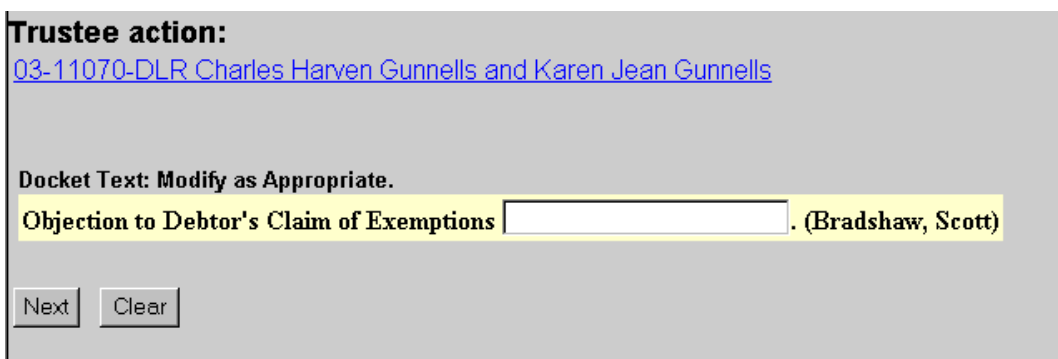

- 15. Click on **Next**.
- 16. The Final Text Screen displays. You will have no further opportunity to modify this submission if you continue. If there are no modifications to be made to the docket text, click on the **Next** button. If you need to modify the docket text, click on the **Back** button to the appropriate screen and make corrections. Remember, once you change a screen, you must complete all screens after that point again.

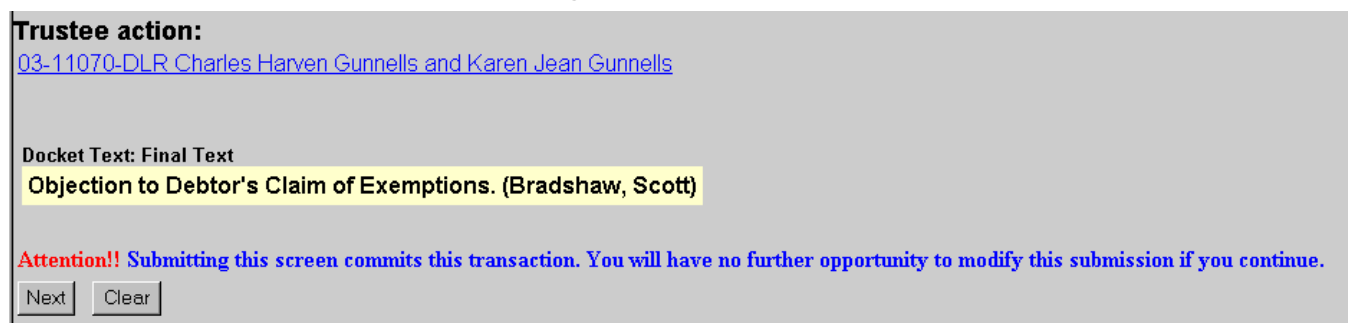

- 17. The **Notice of Electronic Filing** will appear.
	- The Notice of Electronic Filing screen display is the verification that the filing has been sent electronically to the court's database.
	- Clicking on the case number hyperlink will display the docket report for this case. Click on **Run Report** to view the docket sheet.
	- Clicking on the document number hyperlink will display the PDF image of the document just filed.

## Trustee action:

03-11070-DLR Charles Harven Gunnells and Karen Jean Gunnells

U.S. Bankruptcy Court [TRAIN]

## Northern District of Oklahoma

Notice of Electronic Filing

The following transaction was received from Bradshaw, Scott entered on 10/10/2003 at 5:59 PM CDT and filed on 10/10/2003 Charles Harven Gunnells and Karen Jean Gunnells Case Name: **Case Number:** 03-11070-DLR Document Number: 13

## Docket Text:

Objection to Debtor's Claim of Exemptions. (Bradshaw, Scott)

The following document(s) are associated with this transaction:

Document description: Main Document Original filename:F:\Intracourt\CMECF\Test Pleadings\Trustee\Objection.pdf Electronic document Stamp: [STAMP bkecfStamp\_ID=1052166465 [Date=10/10/2003] [FileNumber=15091-0] [4270f8d649967e24228c4bea559e5d80153f3fc6d0c3c15c24b50fb386d6baa112a6 f415fa12d190f89cc5ee5f4d1ee66be163ffcc80cb91ead4ac8a1022bf1e]]

03-11070-DLR Notice will be electronically mailed to:

03-11070-DLR Notice will not be electronically mailed to: